Wi-Fi の使用について 玄関入口(内側)の掲示板に Wi-Fi の名前と パスワードが貼り出されています。 各自で確認し、登録をして下さい。 ※6か月または1年ごとにパスワードが変更され ますので、掲示板を確認してください。 **4**

About wireless LAN (Wi-Fi) service The Wi-Fi name and its Password is on the notice board at the inside of entrance in each buildings. Please check it to connect Wi-Fi ※ The password will change in 6 month or a year, so please check the notice board when it is updated.

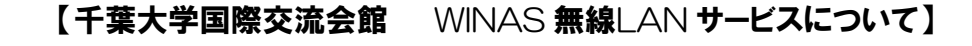

・あらかじめ全部屋に機器を設置しておりますので、特にお申し込みや工事等は必要ありません。

・無線に接続したい機器を申請・登録する作業(マックアドレスの登録)もありませんので、 ご利用にあたり弊社にご連絡頂く必要もなく、自由に何台でも無線にご接続いただくことが可能です。

## 【使い方】

**4**

- ① 各居室内に図1の機器(アクセスポイント)が設置してあります。
- ② 機器の側面は図2のようになっています。ご確認ください。
- ③ お部屋内の電源コンセント差し込み口付近にある図3のアダプターを差し込み口に差してください。
- ④ お部屋内の図4の表示があるLAN ケーブル差し込み口に、図5 のLAN ケーブルを差してください。
- ⑤ 通常、設定に必要なSSID やパスワードはアクセスポイント本体に貼ってある図6 のシール 黄枠内のものをご利用ください。
- ⑥ 次項【注意事項】をご確認の上、各端末に無線LAN 接続設定を行ってください。

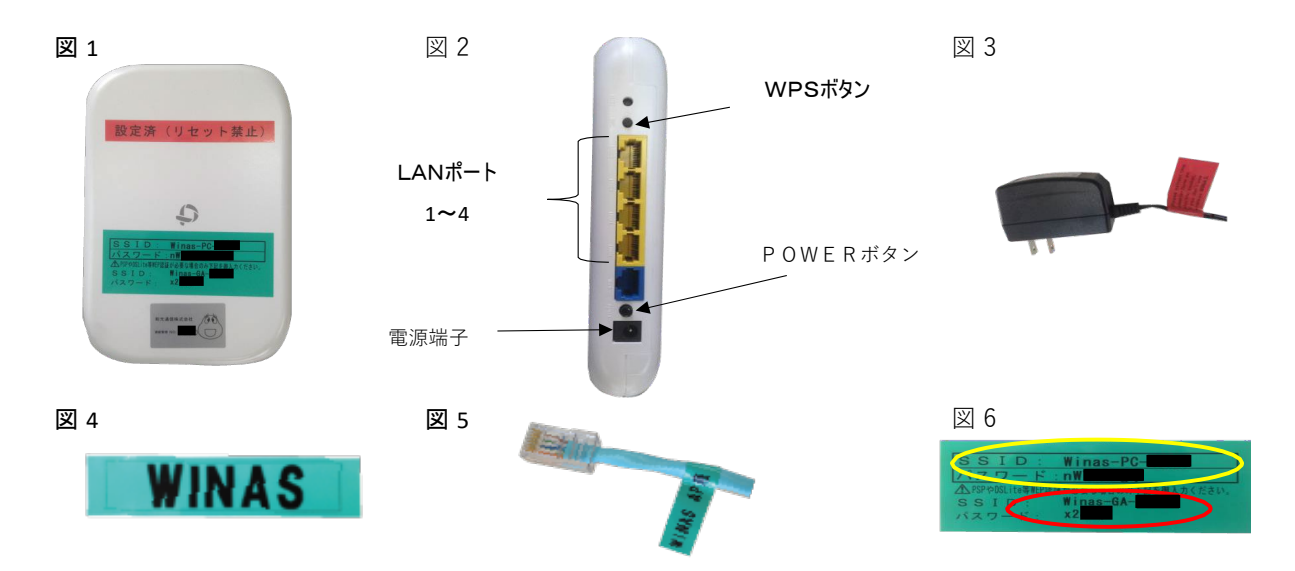

#### 【注意事項】

- ・PSP やDS Lite 等WEP 認証が必要な端末の場合のみ、図6 赤枠内のSSID 等をご利用ください。
- ・有線で(LAN ケーブルを使用して)インターネットに接続されたい場合は、アクセスポイント本体 図2のLANポート1~4か、図4の表示があるお部屋内のLANケーブル差し込み口をご利用ください。
- ・ご退寮時またはアクセスポイントを使用しない場合は、必ず電源を抜いてください。

# Wireless LAN service Manual

#### 【AboutWINASwirelessLANservice forChibaUniversity International hall】

・Since the apparatus for already using wireless LAN service for your room is equipped, it is not necessary to contact us in particular or to take the necessary procedure.

・ It is not necessary to tell us about a machine to connect by wireless, or to register it (registration of a Mac address is unnecessary). Therefore, when you need connection, there is no necessity of contacting us, and you can connect freely without limit..

#### 【Usage】

**4**

①Your room has the machine (access point) of Fig. 1. The side of apparatus has become as it is shown in Fig. 2. ②Please insert an adapter(Fig. 3) near electrical outlet in your room in electrical outlet.

③Please insert the LAN cable of Fig. 5 in information outlet with the mark of Fig. 4 in your room.

④Usually, the portion marked in the yellow of Fig. 6 should be used for SSID and a password (thing required in order to use wireless LAN).

⑤Please set up the machine to connect after reading [notes] of the following clause.

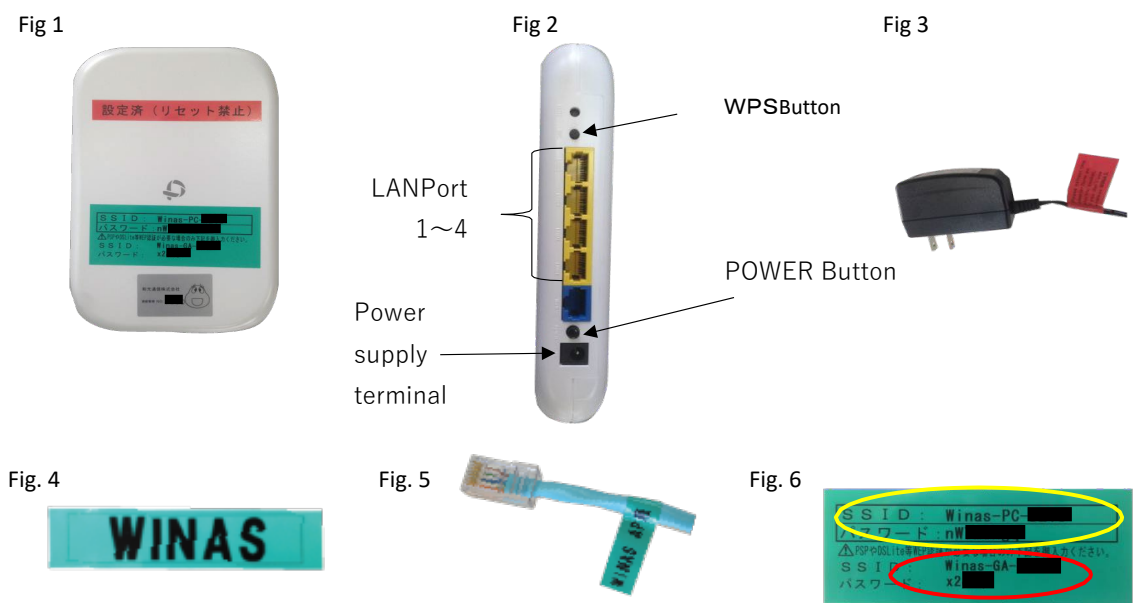

### 【Notes】

- ・When you need WEP authentication (PSP, DSLite, etc.), please use SSID and the password of a part with which Fig. 6 is marked red.
- ・When you want to use the Internet with a cable using a LAN cable, please insert in an information outlet with the mark of Fig. 4, or  $\ell$  LAN port  $1 \sim 4$  of Fig. 2.
- ・ When you leave a dormitory, when you do not use wireless LAN, please be sure to extract the adapter of Fig. 3 from an electric outlet.